## VISA Checkout

## WHAT IS VISA CHECKOUT?

Visa Checkout makes online shopping more enjoyable by making it easy to complete your purchase. Simply enter your username and password and speed through your online shopping experiences with a single account that can be used across all your devices. No need to re-enter your card number or address. And you can store and use any major credit or debit card including your Peninsula Federal Credit Union Visa.

## HOW DO I SIGN UP FOR VISA CHECKOUT?

To create a Visa Checkout account, just visit <a href="www.visacheckout.com">www.visacheckout.com</a> and click "Create an Account." You'll be able to establish your initial profile, create your password and add payment methods & shipping addresses to your account. You can also sign up for an account if you're shopping on a website that accepts Visa Checkout. When you see the Visa Checkout option, select it and follow the enrollment steps.

## I'VE SUCCESSFULLY ENROLLED, NOW WHAT CAN I DO WITH VISA CHECKOUT?

Once you've created your Visa Checkout account, you can use it to complete purchases without re-entering your payment and shipping information on any online store where you see Visa Checkout. Simply enter your username and password, or just your password if utilizing the 'remember me' option.

Here's an overview of the things you can do in your account:

- Add more payment methods
- Edit card details
- Remove a payment method
- Set a default payment method and shipping address
- Add frequently used shipping addresses

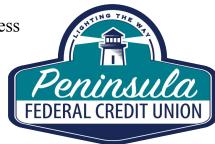